**BlocksCAD3D.com**

## **Project: Snowflake Generator**

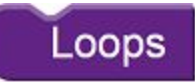

Begin your project at <https://www.blockscad3d.com/>

## **Can you make a snowflake generator?**

## **Getting Started:**

- 1. Create a variable called **number of shapes**
- 2. Create a variable called **angle**
- 3. Set the **angle** variable to **360 ÷ number of shapes**
- 4. Create a square frame shape that you'll rotate with your loop (see picture)
- 5. Create a ring using a loop
- 6. **Hint:** Set your loop to **count with i from 0 to 360 by angle** (the angle variable you created!).

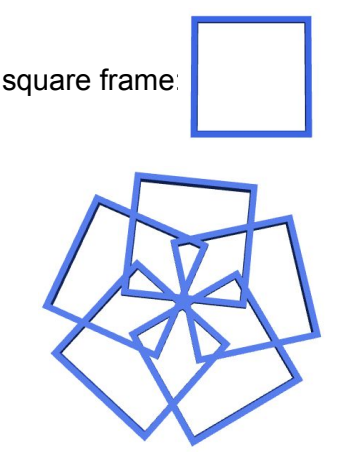

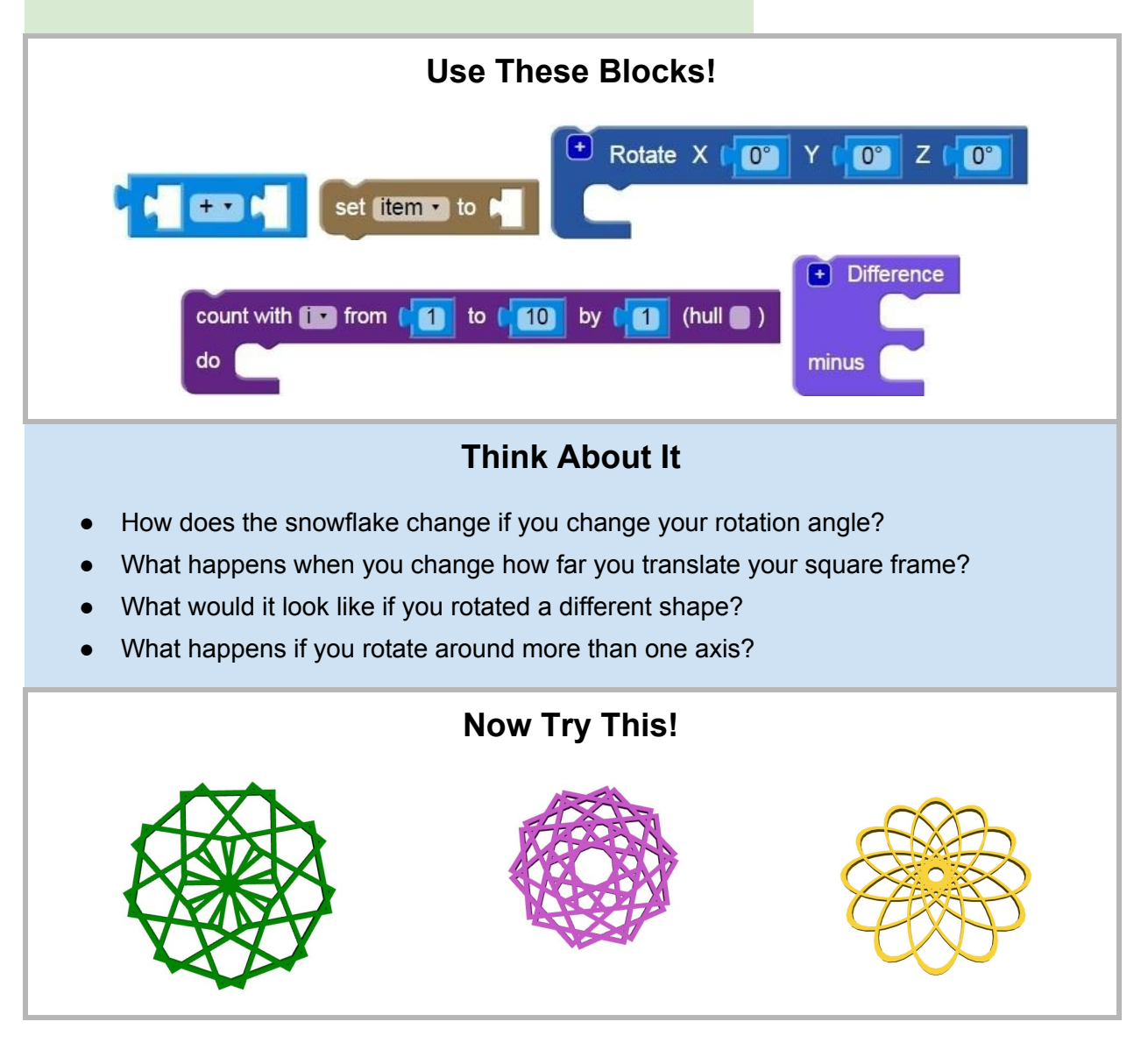

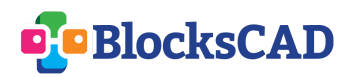